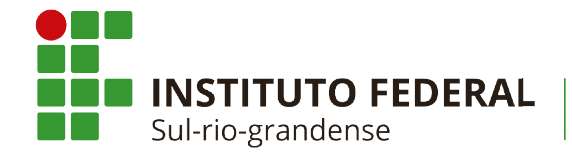

## $\_$  , and the set of the set of the set of the set of the set of the set of the set of the set of the set of the set of the set of the set of the set of the set of the set of the set of the set of the set of the set of th Informativo do Departamento de Administração Nº 0 \_\_\_\_\_\_\_\_\_\_\_\_\_\_\_\_\_\_\_\_\_\_\_\_\_\_\_\_\_\_\_\_\_\_\_\_\_\_\_\_\_\_\_\_\_\_\_\_\_\_\_\_\_\_\_\_\_\_\_\_\_\_\_\_\_\_\_\_\_\_\_\_\_\_\_\_\_\_Administração 03/2024 de 19 de fevereiro fevereiro de 2024

Pelotas

## PROCEDIMENTOS PARA PEDIDO DE COMPRAS E/OU CONTRATAÇÕES DE SERVIÇOS

Informa procedimentos para solicitação de compras de materiais e contratação de serviços no Câmpus Pelotas, exceto de Tecnologia da no Câmpus Pelotas, excet<br>Informação e Comunicação.

Considerando a Instrução Normativa nº 04/2018 do IFSul, a qual instrui o Sistema de Administração Pública - - Considerando a Instrução Normativa nº 04/2018 do IFSul, a qual instrui o Sistema de Administração Pública<br>-SUAP, como sistema oficial de adesão ao Processo Eletrônico Nacional - PEN, no âmbito do Instituto Federal Sul-ri grandense, e estabelece os procedimentos para uso do sistema nesta instituição, o Campus Pelotas determina os grandense, e estabelece os procedimentos para uso do sistema nesta instituição, o Campus Pelotas determina os<br>seguintes procedimentos internos para as solicitações de compras de materiais e contratações de serviços, exceto Tecnologia da Informação e Comunicação (TIC):

1. A área requerente adiciona documento eletrônico no SUAP, Tipo de documento: Documentos – Administração PL; Modelo: COMPRAS – Formalização de D Demanda.

2. Salva e continua editando. Edita texto, conclui, assina e solicita assinatura da chefia imediata como forma de autorização.

3. Após assinatura da chefia, finaliza documento e cria processo eletrônico (Tipo de Processo: Licitação: Plano de<br>Aquisições) e encaminha o processo à PL-DIRAP. Aquisições) e encaminha o processo à PL

4. Após receber o processo, a área requerente elabora os documentos necessários, conforme solicitados no processo que podem ser: 4. Após receber o processo, a área requerente elabora os documentos necessários, conforme solicitados no<br>processo que podem ser:<br>4.1. **Estudo Técnico Preliminar – ETP -** quando se tratar de aquisição de material. O documen

elaborado em conjunto com a Coordenadoria de Compras.

elaborado em conjunto com a Coordenadoria de Compras.<br>4.2. **Estudo Técnico Preliminar – ETP** e **Mapa de Gerenciamento de Riscos – MGR** - quando se tratar de contratação de serviços. Os documentos serão elaborados em conjunto com os demais membros da equipe de<br>planejamento, conforme portaria específica. planejamento, conforme portaria específica.

5. A área requerente elabora Termo de Referência e pesquisa de preços.

6. A área requerente adiciona ao processo os documentos elaborados respeitando a seguinte ordem: Estudo Técnico Preliminar - ETP, Mapa de Gerenciamento de Risco - MGR, Termo de Referência - TR e pesquisas de preço.

6.1. Para adicionar deve-se utilizar o botão "Adicionar Documento Externo", escolher arquivo - tipo de conferência: cópia simples – Tipo: documento – Assunto: "Nome do referido documento" – Salvar. Esses documentos devem ser incluídos individualmente e em formato PDF.

7. Encaminhar com despacho para PL-DIRAP. No despacho pode colocar observações como, por exemplo, solicitar catálogo para os itens x, xx, xxx.<br>Danielle Lisboa da Silva catálogo para os itens x, xx, xxx.

Chef Chefe do Departamento de Administração IFSul Campus Pelotas

Quaisquer dúvidas ou esclarecimentos: e-mail: pl-dead@.ifsul.edu.br